**© ООО «ДИАВЕР»**

# **ИНСТРУМЕНТАЛЬНОЕ ПРОГРАММНОЕ ОБЕСПЕЧЕНИЕ «КОМДИВ»**

# **ИНСТРУКЦИЯ ПО УСТАНОВКЕ ИПО «КОМДИВ»**

## **Аннотация**

Инструментальное программное обеспечение «КОМДИВ» (ИПО «КОМДИВ») предоставляет пользователю эффективный инструментарий для разработки информационно-аналитической системы (ИАС) и ее адаптации к требованиям заказчика.

Настоящий документ является руководством по установке платформы, настройке подключения к базе данных (БД) и порядку регистрации пользователя в ИАС, построенной с помощью ИПО «КОМДИВ».

# **Содержание**

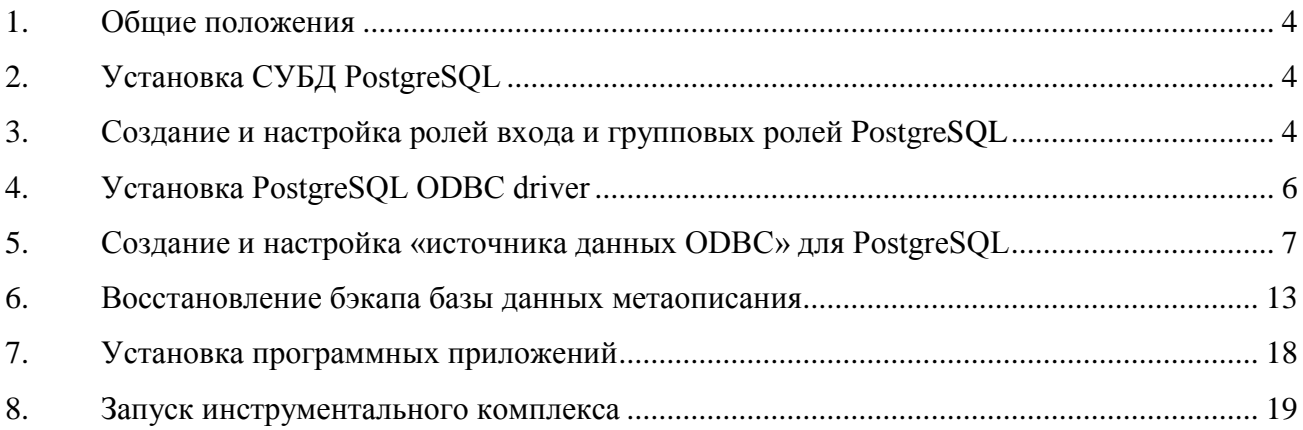

### **1. Общие положения**

<span id="page-3-0"></span>Комплект для установки ИПО «КОМДИВ» состоит из следующих компонентов:

- СУБД PostgreSQL 9.4 или выше;
- PostgreSQL ODBC driver;
- Резервная копия базы данных метаописания;
- Комплекс программных приложений.

## **2. Установка СУБД PostgreSQL**

<span id="page-3-1"></span>Запустить мастер установи PostgreSQL 9.4 или старше для Windows. Следовать инструкциям мастера установки. При необходимости изменить директорию установки.

# <span id="page-3-2"></span>**3. Создание и настройка ролей входа и групповых ролей PostgreSQL**

Для корректного функционирования комплекса необходим определенный набор ролей и групп пользователей.

postgres – роль суперпользователя СУБД по умолчанию.

dbo - групповая роль, которой принадлежат все объекты базы данных. Более того, все другие роли входа пользователей должны быть «наследниками» этой групповой роли. Её надо создать вручную, как показано на рисунке ниже.

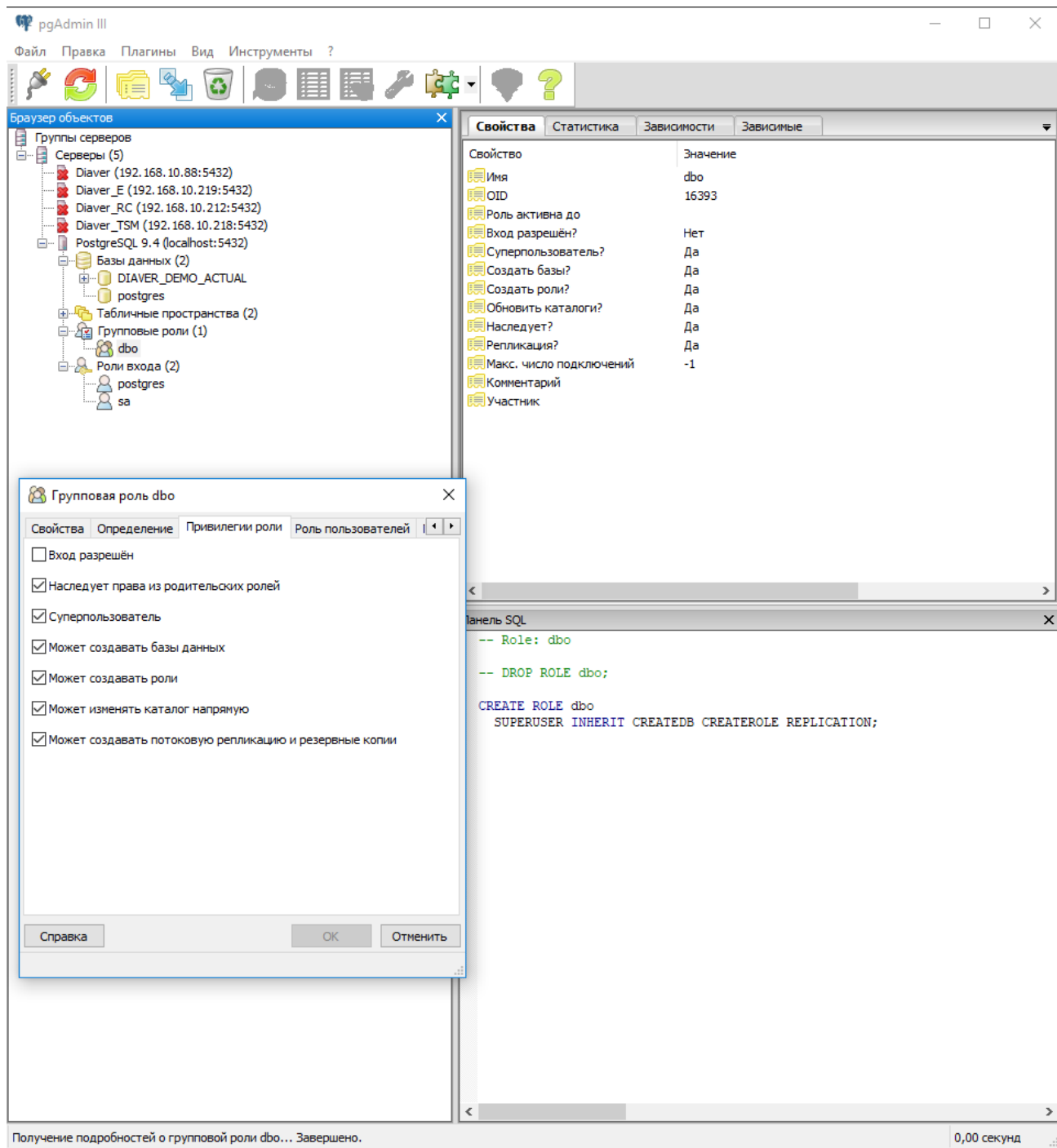

Рис. 1 - Групповая роль dbo

sa – роль входа суперпользователя, наследуемая от dbo, зарезервированная по умолчанию в комплексе как роль, обладающая правами доступа ко всем приложениям комплекса. Без этой роли нельзя будет получить доступ к «чистой» платформе. Её также нужно создать вручную, как показано на рисунке ниже.

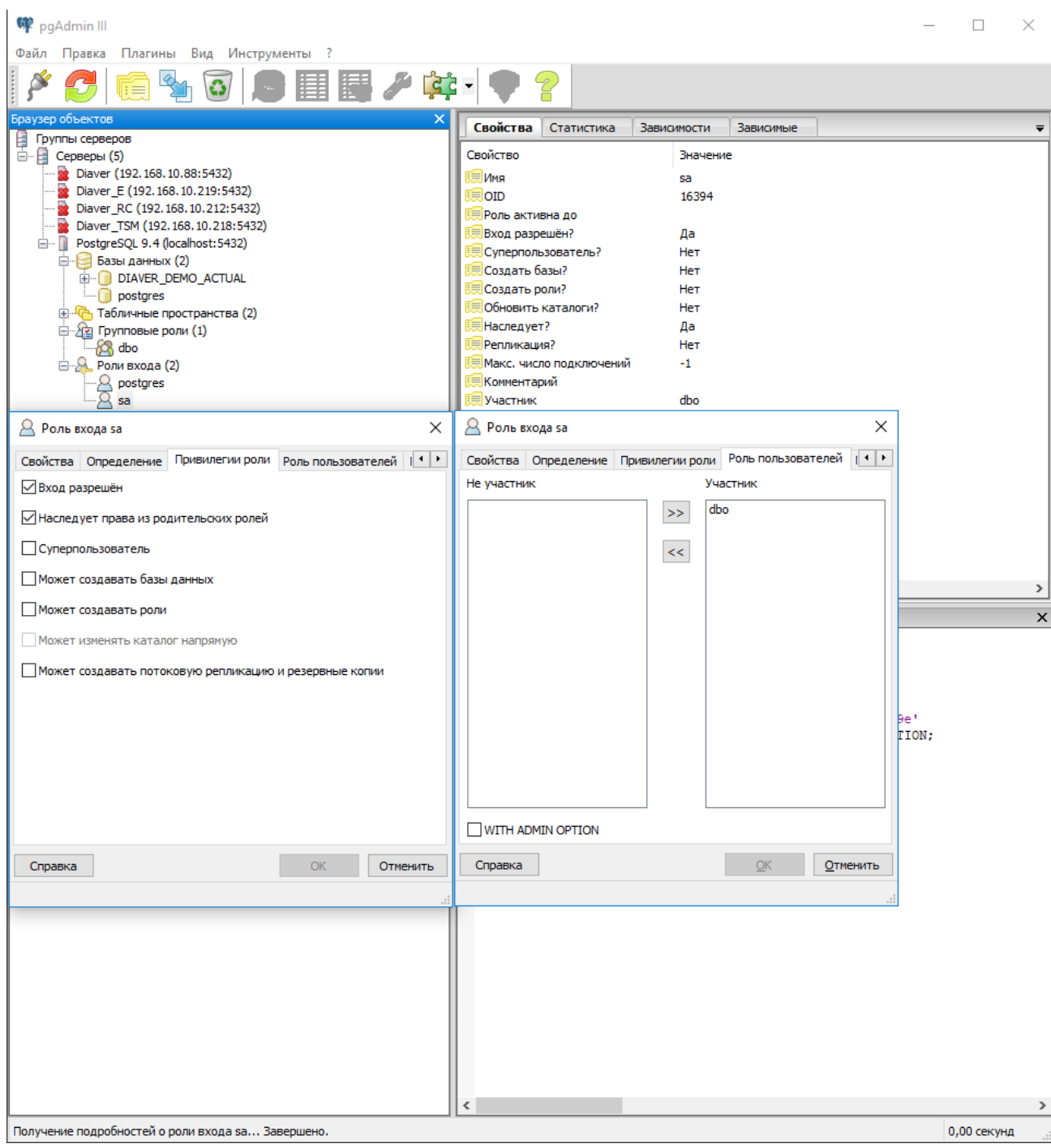

Рис. 2 - Роль входа sa

## **4. Установка PostgreSQL ODBC driver**

<span id="page-5-0"></span>Запустить мастер установки PostgreSQL ODBC driver. Следовать инструкциям мастера установки. Рекомендуется установить драйвер в тот же каталог, что и СУБД PostgreSQL. Пример приведен на снимке экрана ниже.

| $\checkmark$<br>$\overline{\phantom{a}}$   PostgreSQL<br>$\Box$<br>Файл<br>Поделиться<br>Вид<br>Главная |                                                           |                  |                 |        |          |                   | $\Box$ | $\times$<br>$\vee$ 0 |
|----------------------------------------------------------------------------------------------------|-----------------------------------------------------------|------------------|-----------------|--------|----------|-------------------|--------|----------------------|
| 个<br>$\leftarrow$<br>$\rightarrow$<br>$\checkmark$                                                      | > Этот компьютер > Windows (С:) > Programs > PostgreSQL > |                  |                 |        | $\sim$ 0 | Поиск: PostgreSQL |        | $\varphi$            |
|                                                                                                    | $\wedge$<br>Имя                                           | Дата изменения   | Тип             | Размер |          |                   |        |                      |
| • Быстрый доступ                                                                                        | $\Box$ 9.4                                                | 23.06.2017 18:18 | Папка с файлами |        |          |                   |        |                      |
| <b>C</b> OneDrive                                                                                       | psqlODBC                                                  | 06.07.2017 10:03 | Папка с файлами |        |          |                   |        |                      |
| Этот компьютер                                                                                          |                                                           |                  |                 |        |          |                   |        |                      |
| Видео                                                                                                   |                                                           |                  |                 |        |          |                   |        |                      |
| <b>• Документы</b>                                                                                      |                                                           |                  |                 |        |          |                   |        |                      |
| • Загрузки                                                                                              |                                                           |                  |                 |        |          |                   |        |                      |
| - Изображения                                                                                           |                                                           |                  |                 |        |          |                   |        |                      |
| • Музыка                                                                                                |                                                           |                  |                 |        |          |                   |        |                      |
| <b>Рабочий</b> стол                                                                                     |                                                           |                  |                 |        |          |                   |        |                      |
| "A Windows (C:)<br><b>A</b> Проекты (D:)                                                                |                                                           |                  |                 |        |          |                   |        |                      |
| "А Журнал заданий (Е:)                                                                                  |                                                           |                  |                 |        |          |                   |        |                      |
| <b>А</b> Хранилище (F:)                                                                                 |                                                           |                  |                 |        |          |                   |        |                      |
| • Сеть                                                                                                  |                                                           |                  |                 |        |          |                   |        |                      |
|                                                                                                    |                                                           |                  |                 |        |          |                   |        |                      |
|                                                                                                    |                                                           |                  |                 |        |          |                   |        |                      |
|                                                                                                    |                                                           |                  |                 |        |          |                   |        |                      |
|                                                                                                    |                                                           |                  |                 |        |          |                   |        |                      |
|                                                                                                    |                                                           |                  |                 |        |          |                   |        |                      |
|                                                                                                    |                                                           |                  |                 |        |          |                   |        |                      |
| Элементов: 2                                                                                            |                                                           |                  |                 |        |          |                   |        | <b>THE</b>           |

Рис. 3 – Каталог для размещения драйвера

# <span id="page-6-0"></span>**5. Создание и настройка «источника данных ODBC» для PostgreSQL**

Запустить «Источники данных ODBC (32-разрядная версия)».

В Windows 10: Пуск> Панель управления> Администрирование> Источники данных ODBC (32-разрядная версия).

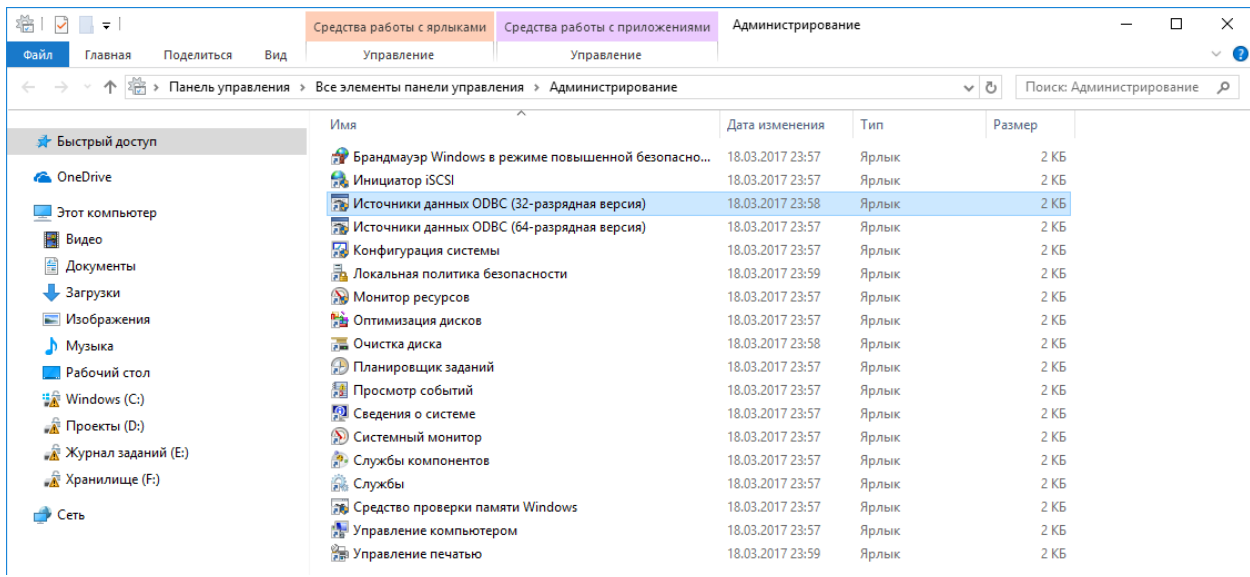

Рис. 4 – Источник данных ODBC (32-разрядная версия)

В Windows 7: запустить файл odbcad32.exe. Для 64-разрядного типа операционной системы файл находится в папке С:\Windows\SysWOW64. Для 32-разрядного типа - в папке С:\Windows\System32.

| Добавить в библиотеку ▼<br>Упорядочить - |                    | Общий доступ •       | Записать на оптический диск |                | Новая папка       | 88 ▼ | ЕΙ |
|------------------------------------------|--------------------|----------------------|-----------------------------|----------------|-------------------|------|----|
| rescache                                 | Имя                |                      | Дата изменения              | Тип            | Размер            |      |    |
| <b>Resources</b>                         | $\equiv$           | odbcad32.exe         | 14.07.2009 5:14             | Приложение     | <b>84 KG</b>      |      |    |
| ru-RU                                    | ଖ                  | odbcbcp.dll          | 14.07.2009 5:16             | Расширение при | <b>48 KG</b>      |      |    |
| <b>SchCache</b>                          | ☜                  | odbcconf.dll         | 21.11.2010 6:24             | Расширение при | 40 K <sub>B</sub> |      |    |
| schemas                                  | $\blacksquare = 1$ | odbcconf.exe         | 14.07.2009 5:14             | Приложение     | 32 K <sub>B</sub> |      |    |
| security                                 |                    | odbcconf.rsp         | 14.07.2009 3:06             | Файл "RSP"     | <b>5 KF</b>       |      |    |
| <b>ServiceProfiles</b>                   | G)                 | odbccp32.dll         | 15.06.2011 12:55            | Расширение при | 120 KB            |      |    |
| servicina                                | ଷ                  | odbccr32.dll         | 15.06.2011 12:55            | Расширение при | <b>80 KB</b>      |      |    |
| Setup                                    | ଷ                  | odbccu32.dll         | 15.06.2011 12:55            | Расширение при | <b>84 KG</b>      |      |    |
| ShellNew                                 | ☜                  | odbcint.dll          | 14.07.2009 5:09             | Расширение при | <b>224 KB</b>     |      |    |
| <b>SoftwareDistribution</b>              | ▧                  | odbcji32.dll         | 14.07.2009 5:16             | Расширение при | 24 K <sub>B</sub> |      |    |
| Speech                                   | I.<br>E            | odbcjt32.dll         | 15.06.2011 12:55            | Расширение при | 312 KB            |      |    |
| system                                   | ଖ୍                 | odbctrac.dll         | 15.06.2011 12:55            | Расширение при | <b>160 KB</b>     |      |    |
| System32                                 | ର୍ଭ                | oddbse32.dll         | 14.07.2009 5:16             | Расширение при | <b>20 KB</b>      |      |    |
| SysWOW64                                 |                    | odexI32.dll          | 14.07.2009 5:16             | Расширение при | <b>20 KB</b>      |      |    |
| <b>TAPI</b>                              | ଷ                  | odfox32.dll          | 14.07.2009 5:16             | Расширение при | <b>20 KG</b>      |      |    |
| Tasks                                    |                    | odpdx32.dll          | 14.07.2009 5:16             | Расширение при | <b>20 KG</b>      |      |    |
| Temp                                     | ☜                  | odtext32.dll         | 14.07.2009 5:16             | Расширение при | <b>20 KB</b>      |      |    |
| tracing                                  | ଷ                  | offfilt.dll          | 14.07.2009 5:16             | Расширение при | 200 KB            |      |    |
| twain 32                                 |                    | oflc.rs              | 07.12.2012 14:46            | Файл "RS"      | <b>23 KB</b>      |      |    |
| <b>Vss</b>                               |                    | oflc-nz.rs           | 07.12.2012 14:46            | Файл "RS"      | <b>45 KB</b>      |      |    |
| Web                                      | ଷ                  | ogldrv.dll           | 14.07.2009 5:16             | Расширение при | 1081 KB           |      |    |
| winsxs                                   | શ્રી               | ole2.dll             | 11.06.2009 1:25             | Расширение при | <b>42 KB</b>      |      |    |
| Пользователи                             |                    | <b>Sole2disp.dll</b> | 11.06.2009 1:25             | Расширение при | 166 KB            |      |    |

Рис. 5 – Размещение файла odbcad32.exe

Если же на компьютере установлена операционная система Windows младше Windows 7, то необходимо открыть окно «Панель управления» и выбрать команду «Администрирование».

| gain                  | <b>В</b> Панель управления<br>Правка Вча | Избранное Серенс Справка          |                           |                           |                          |                                                |                          |                                |                              |                          |                     | a la ix                                   |
|-----------------------|------------------------------------------|-----------------------------------|---------------------------|---------------------------|--------------------------|------------------------------------------------|--------------------------|--------------------------------|------------------------------|--------------------------|---------------------|-------------------------------------------|
| $\Theta$              |                                          | Hond = 0 - 1 III + O Rond C Ramon |                           |                           |                          |                                                |                          |                                |                              |                          |                     |                                           |
|                       | Адрес: Р Панель управления               |                                   |                           |                           |                          |                                                |                          |                                |                              |                          |                     | $ightharpoonup$ $\rightharpoonup$ Dependa |
| G                     | Ċ,                                       | $\frac{3}{2}$                     | $\sim$                    | ❤                         | 41                       |                                                |                          | π                              |                              |                          | fire                | o                                         |
| Autodesk<br>Plotter   | BDE<br>Administrator                     | Java Plug-in                      | Nero<br><b>BurrPights</b> | NVIDEA nivem<br>Desktop M | Realtek HD<br>Конфигура  | Windows<br>CardSpace                           | ABTONSTIK<br>обновление. | Адменстрир<br><b>OB-SHIPMS</b> | Бранднаузр<br><b>Windows</b> | Дата и время             | Диспетчер<br>стими  | Звукон и<br>аудиоустр                     |
| <b>FOR</b>            | ತಾ                                       | S                                 | Q                         | w                         | $\rightarrow$            | m                                              |                          | 峰                              | 3š                           |                          | $\sqrt{ }$          |                                           |
| Игровые<br>устройства | Клавнатура                               | Мастер<br>becroonog               | Macrep<br>настрой         | <b>Musik</b>              | Назначенные<br>102229419 | Панель задач<br>иненно "Пуск"                  | Почта                    | Принтеры и<br><b>dances</b>    | Pela                         | Свойства<br>обозревателя | Свойства<br>manios. | Сетевые<br><b>TIO ARTIFORMINABILI</b>     |
| 柳                     | J                                        |                                   |                           | T.                        |                          | 93                                             | v                        |                                |                              | 壩                        |                     |                                           |
| Система               | Сканеры и<br>Kärkepist                   | Специальные<br>BOSHOWHOCTH        | Телефон и<br>HOARH        | Установка и<br>VANNewer   | Установка<br>оборудова   | <b><i><u>V-verrieue</u></i></b><br>Sarence non | Центр<br>обеспечен       | Шрифты                         | Экран<br>1962)               | Электропи                | Язык и<br>региональ |                                           |

Рис. 6 - Окно «Панель управления»

В окне «Администрирование» выбрать команду «Источники данных (ODBC)».

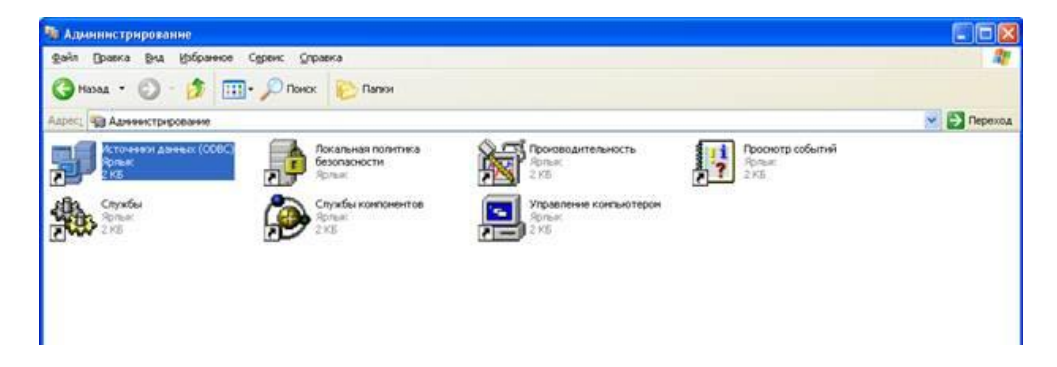

Рис. 7 - Окно «Администрирование»

Откроется окно «Администратор источника данных ODBC (32-разрядная версия)». В данном окне перейти на вкладку «Системный DNS» и нажать кнопку «Добавить».

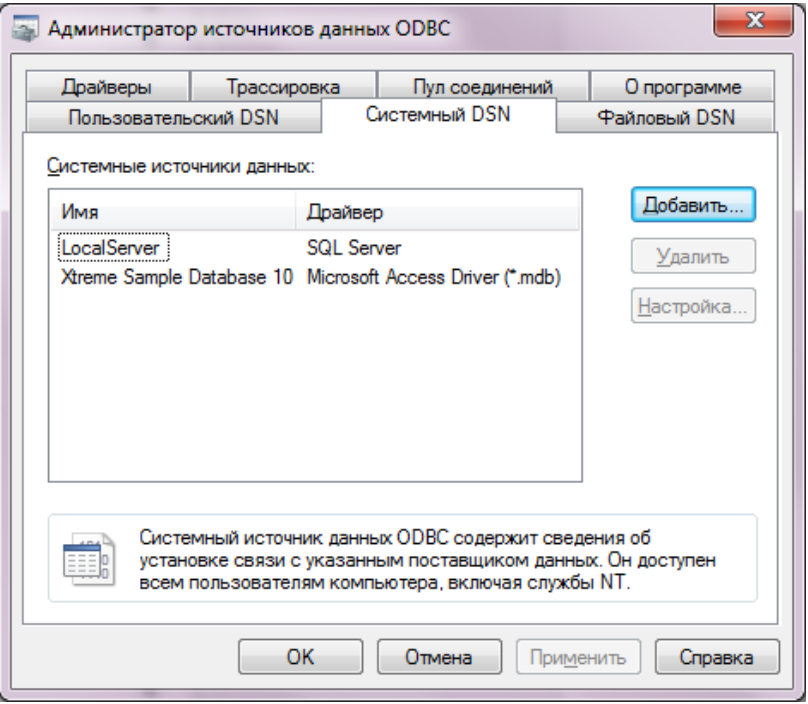

Рис. 8 – Окно «Администратор источника данных ODBC»

В открывшемся окне выбрать PostgreSQL ANSI и нажать кнопку «Готово».

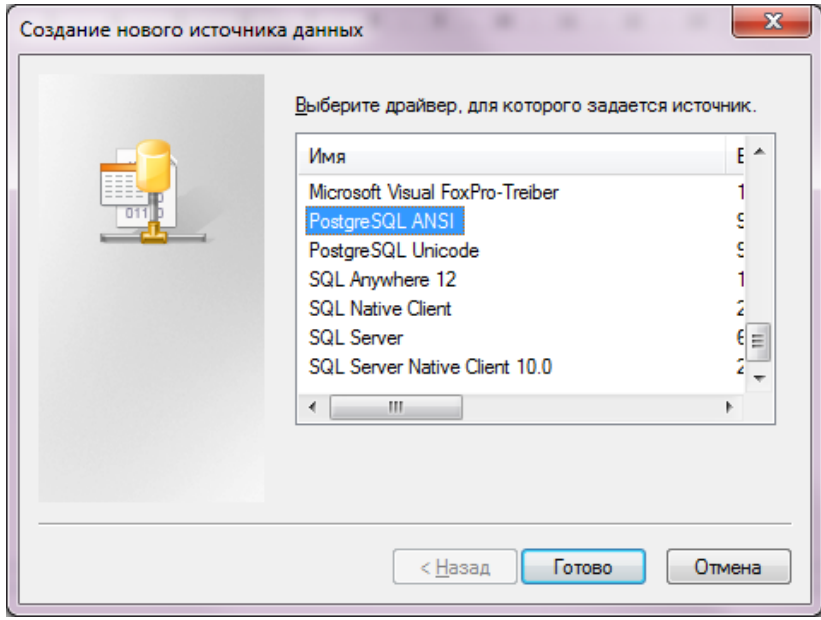

Рис. 9 – Окно «Создание нового источника данных»

Далее необходимо задать настройки драйвера.

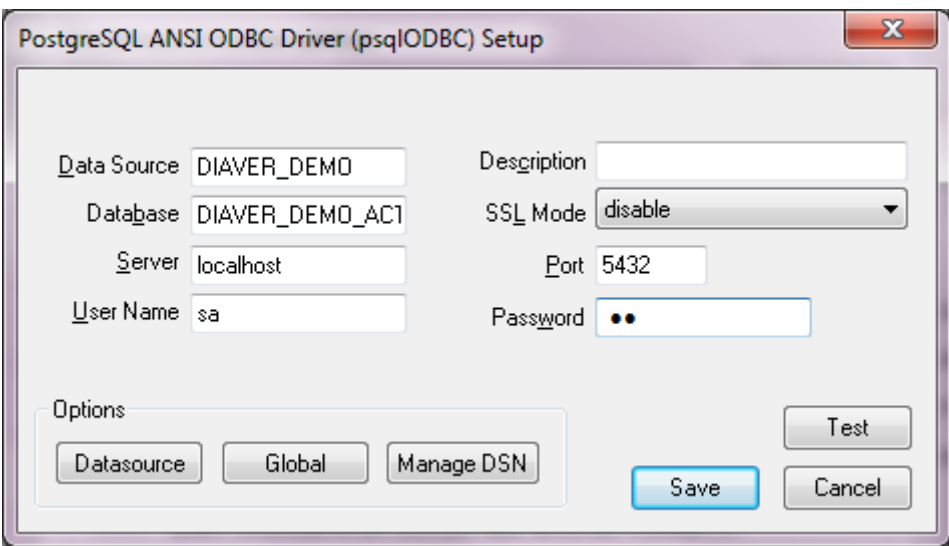

Рис. 10 – Настройки драйвера

<span id="page-10-0"></span>Data Source – наименования источника данных. Рекомендуется давать название, отражающее назначение базы данных, к которой происходит подключение. В приведенном примере название указывает на демонстрационную версию базы данных.

Database – наименование базы данных на сервере СУБД, к которой производится подключение.

Server – ip-адрес или псевдоним сервера, где находится СУБД.

Port – указать порт экземпляра базы данных к которой производится подключение.

| WP pgAdmin III                                                    |                                        |                          |  | × |
|-------------------------------------------------------------------|----------------------------------------|--------------------------|--|---|
| Файл Правка Плагины Вид Инструменты ?                             |                                        |                          |  |   |
| <br>■ 19 日目 ノ 3・<br>é                                             | 7                                      |                          |  |   |
| Браузер объектов<br>×                                             | Статистика<br>Свойства                 | Зависимости<br>Зависимые |  |   |
| 目白<br>Группы серверов<br>目<br>Серверы (5)                         | Свойство                               | Значение                 |  |   |
| Diaver (192.168.10.88:5432)                                       | <b>ВОПИСАНИЕ</b>                       | Diaver                   |  |   |
| Diaver_E (192.168.10.219:5432)<br>Diaver_RC (192.168.10.212:5432) | ≡ Служба                               |                          |  |   |
| Diaver TSM (192.168.10.218:5432)<br>. 5                           |                                        |                          |  |   |
| PostgreSQL 9.4 (localhost: 5432)                                  | Адрес хоста                            |                          |  |   |
|                                                                   | <b>Expires <i>nop</i></b>              | 5432                     |  |   |
|                                                                   | Файл сертификата SSL<br>Файл ключа SSL |                          |  |   |
|                                                                   | Файл корневого сертификата             |                          |  |   |
|                                                                   | Список отзыва сертификатов             |                          |  |   |
|                                                                   | ≡<br>Сжатие SSL?                       | na                       |  |   |

Рис. 11 – Порт экземпляра базы данных

User Name – имя пользователя, под которым будет осуществляться подключение. Рекомендуется использовать sa.

Далее нажать кнопку «Datasource» [\(Рис. 10\)](#page-10-0). В появившемся окне перейти на «Page 2» и убедиться, что опция «bytea as LO» включена.

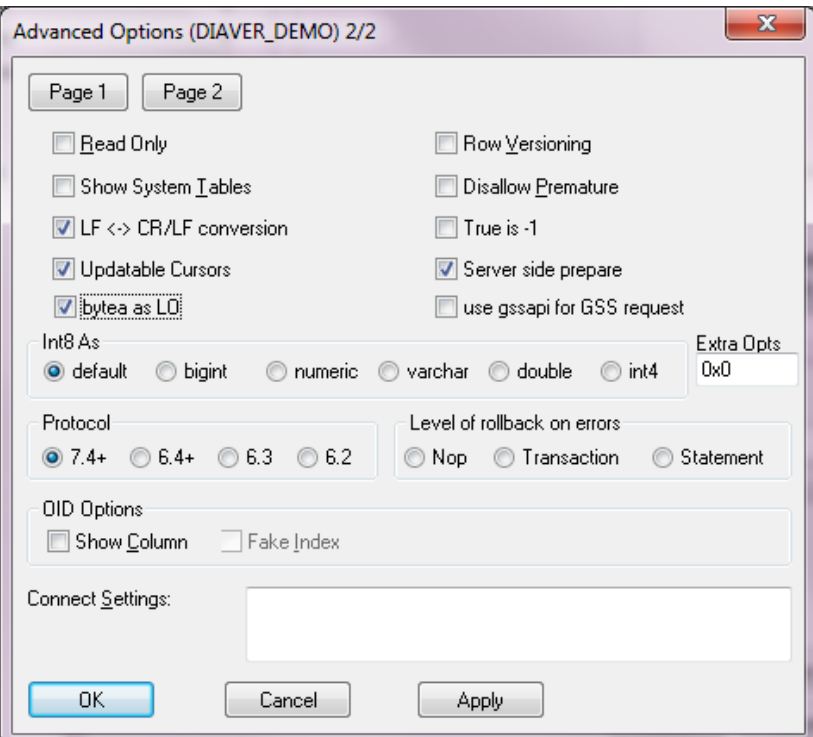

Рис. 12 – Включение опции «bytea as LO»

Нажать кнопку «OК». Затем кнопку «Save».

### **6. Восстановление бэкапа базы данных метаописания**

<span id="page-12-0"></span>Согласно рекомендациям к СУБД PostgreSQL резервное копирование и восстановление лучше всего осуществлять приложениями pgdump\pgrestore. Для обеспечения удобного взаимодействия с ними необходимо указать в системной переменной path путь, куда они были установлены. Для этого:

- щелкнуть правой кнопкой мыши по «Мой компьютер» («Этот компьютер»);
- в выпадающем меню выбрать «свойства»;
- во вкладке «Дополнительно» щелкнуть по кнопке «Переменные среды»;

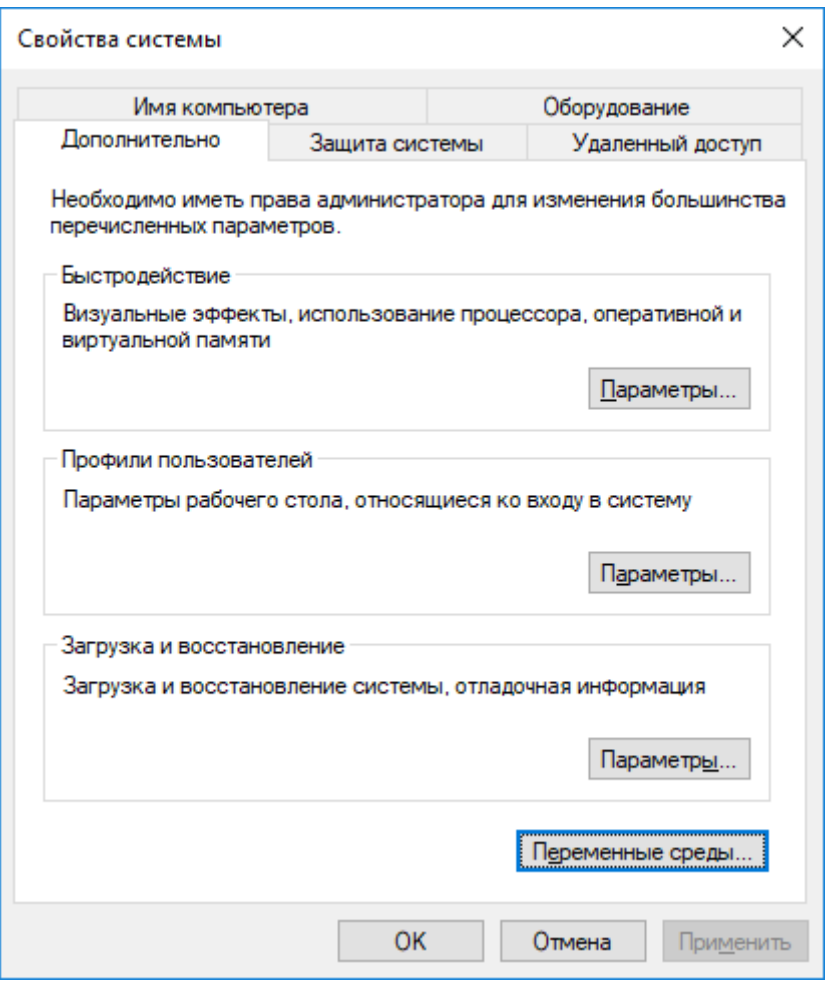

Рис. 13 – Свойства системы

– выбрать системную переменную path;

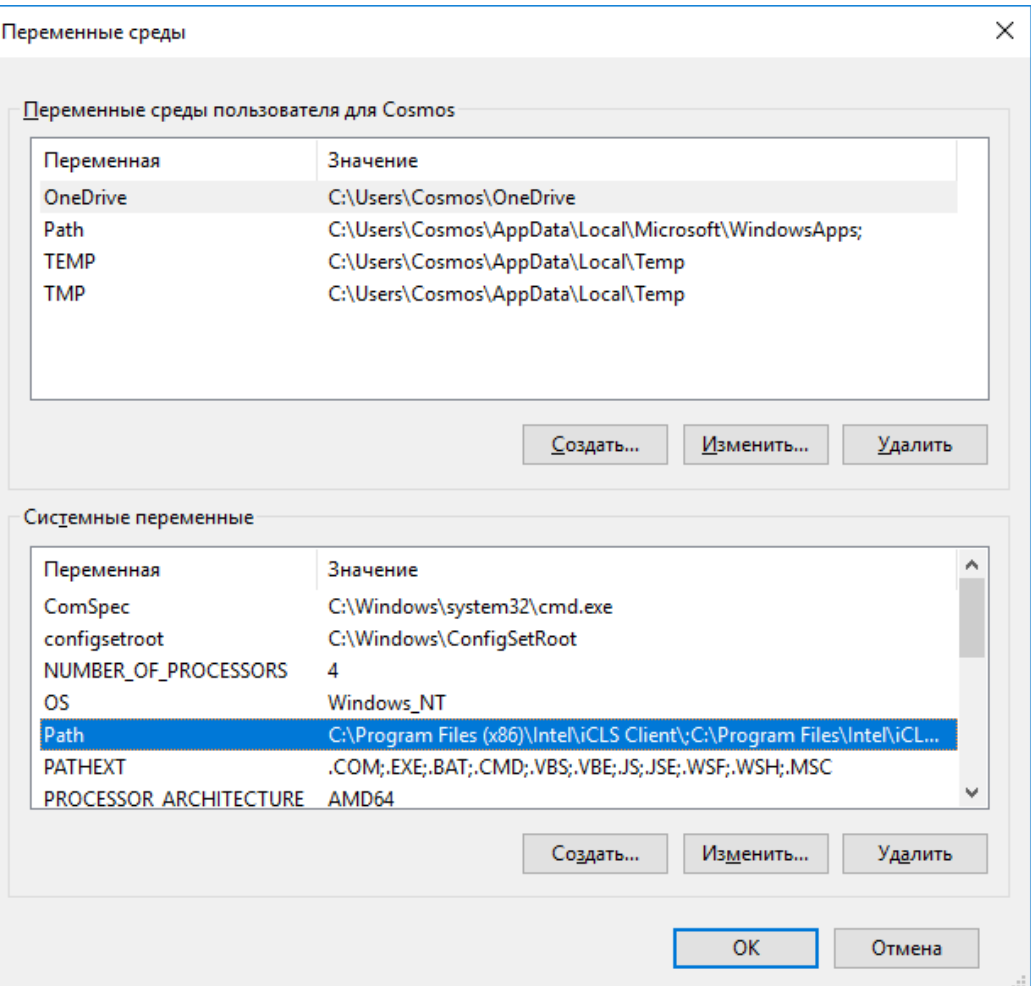

Рис. 14 – Окно «Переменные среды»

– добавить в выбранную переменную путь, куда был установлен PostgreSQL, и принять внесенные изменения.

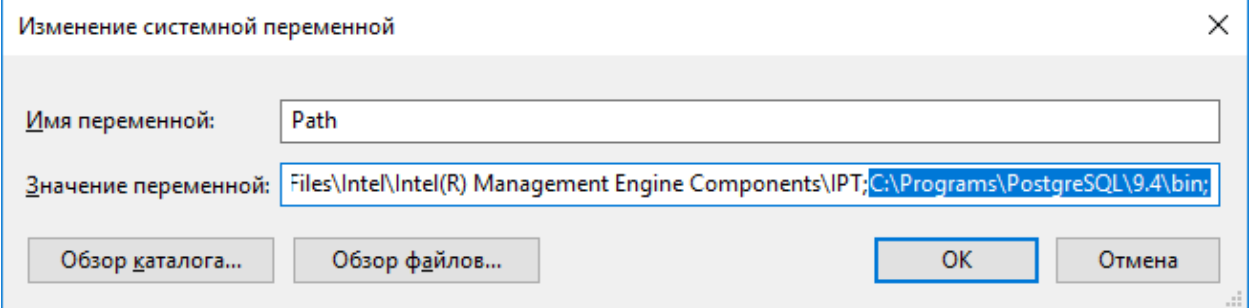

Рис. 15 – Изменение системной переменной

Теперь можно приступить к восстановлению базы данных метаописания.

Во избежание возникновения ошибок при восстановлении, настоятельно рекомендуется проводить восстановление под ролью dbo. Чтобы это сделать, нужно на время восстановления поставить галочку «Вход разрешен» в свойствах роли, чтобы она из групповой роли преобразовалась в роль входа и через нее можно было подключаться к базе. По завершении восстановления галочку убрать, что сделает роль dbo снова групповой ролью.

| Файл Правка Плагины Вид Инструменты ?<br>目囲ノ中中<br>?<br>Браузер объектов<br>×<br>Свойства<br>Статистика<br>Зависимости<br>Зависимые<br>Пруппы серверов<br>□ Серверы (5)<br>Свойство<br>Значение<br>Diaver (192.168.10.88:5432)<br>t≣имя<br>dbo<br>Diaver_E (192.168.10.219:5432)<br>≣lorn<br>16393<br>Diaver_RC (192.168.10.212:5432)<br><b>ВРОЛЬ АКТИВНА ДО</b><br>Diaver_TSM (192.168.10.218:5432)<br>Вход разрешён?<br>Да<br>□ DestgreSQL 9.4 (localhost: 5432)<br>Суперпользователь?<br>Да<br><b>E</b> Базы данных (2)<br><b>Создать базы?</b><br>Да<br><b>E</b> - <sup>C</sup> - Табличные пространства (2)<br><b>Создать роли?</b><br>Да<br><b>Ag</b> Групповые роли (0)<br><b>В Обновить каталоги?</b><br>Да<br>⊟ • 2 Роли входа (3)<br><b>Hacnegyer?</b><br>Да<br>$\beta$ dbo<br>Репликация?<br>Да<br>$\Omega$ postgres<br><b>Макс</b> , число подключений<br>$-1$<br>sa<br><mark>≡</mark> Комментарий<br><b>Участник</b><br>$\times$<br>R Роль входа dbo<br>Свойства Определение Привилегии роли Роль пользователей Переменные Метки безопасности SQL<br>√Вход разрешён<br>√ Наследует права из родительских ролей<br>○ Суперпользователь<br>√ Может создавать базы данных<br>√Может создавать роли<br>√Может изменять каталог напрямую<br>√ Может создавать потоковую репликацию и резервные копии<br>OK<br>Отменить<br>Справка | pgAdmin III |  |  |  | $\Box$ | ×            |
|----------------------------------------------------------------------------------------------------|-------------|--|--|--|--------|--------------|
|                                                                                                    |             |  |  |  |        |              |
|                                                                                                    |             |  |  |  |        |              |
|                                                                                                    |             |  |  |  |        |              |
|                                                                                                    |             |  |  |  |        |              |
|                                                                                                    |             |  |  |  |        |              |
|                                                                                                    |             |  |  |  |        |              |
|                                                                                                    |             |  |  |  |        |              |
|                                                                                                    |             |  |  |  |        |              |
|                                                                                                    |             |  |  |  |        |              |
|                                                                                                    |             |  |  |  |        |              |
|                                                                                                    |             |  |  |  |        |              |
|                                                                                                    |             |  |  |  |        |              |
|                                                                                                    |             |  |  |  |        |              |
|                                                                                                    |             |  |  |  |        |              |
|                                                                                                    |             |  |  |  |        |              |
|                                                                                                    |             |  |  |  |        |              |
|                                                                                                    |             |  |  |  |        |              |
|                                                                                                    |             |  |  |  |        |              |
|                                                                                                    |             |  |  |  |        |              |
|                                                                                                    |             |  |  |  |        |              |
|                                                                                                    |             |  |  |  |        |              |
|                                                                                                    |             |  |  |  |        |              |
|                                                                                                    |             |  |  |  |        |              |
|                                                                                                    |             |  |  |  |        |              |
|                                                                                                    |             |  |  |  |        |              |
|                                                                                                    |             |  |  |  |        |              |
|                                                                                                    |             |  |  |  |        |              |
|                                                                                                    |             |  |  |  |        |              |
|                                                                                                    |             |  |  |  |        |              |
|                                                                                                    |             |  |  |  |        |              |
|                                                                                                    |             |  |  |  |        |              |
|                                                                                                    |             |  |  |  |        | $\,$         |
|                                                                                                    |             |  |  |  |        | $\mathsf{x}$ |

Рис. 16 – Роль входа dbo

Чтобы восстановить базу данных нужно создать новую базу данных в СУБД, указав название по своему усмотрению, например, DIAVER\_DEMO\_AC-TUAL. Для этого:

- запустить PgAdmin;
- подключиться к серверу баз данных;
- щелкнуть правой кнопкой мыши по «Базы данных» и выбрать «новая база данных»;

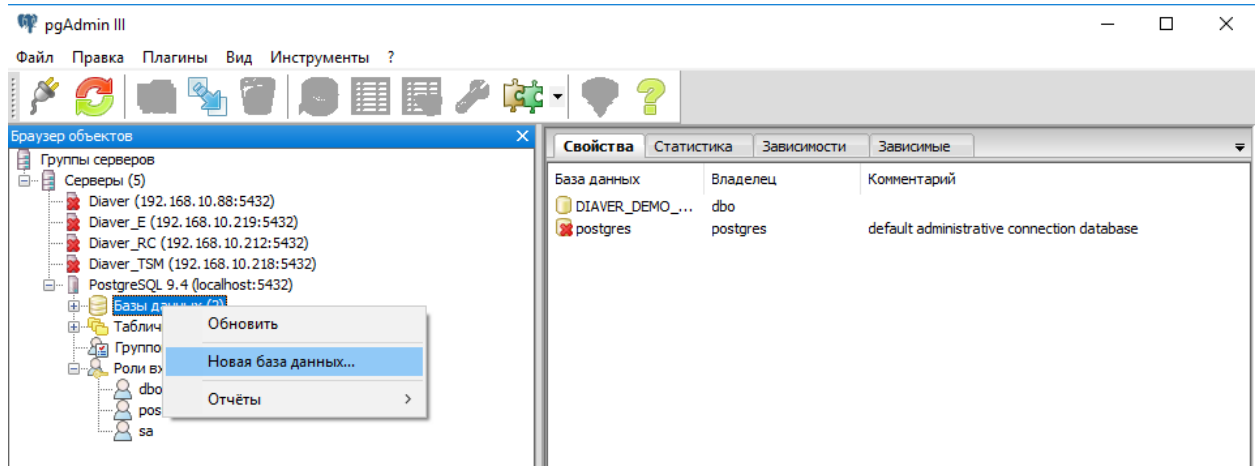

Рис. 17 – Выбор команды «Новая база данных …»

– заполнить поля как показано на снимке экрана ниже;

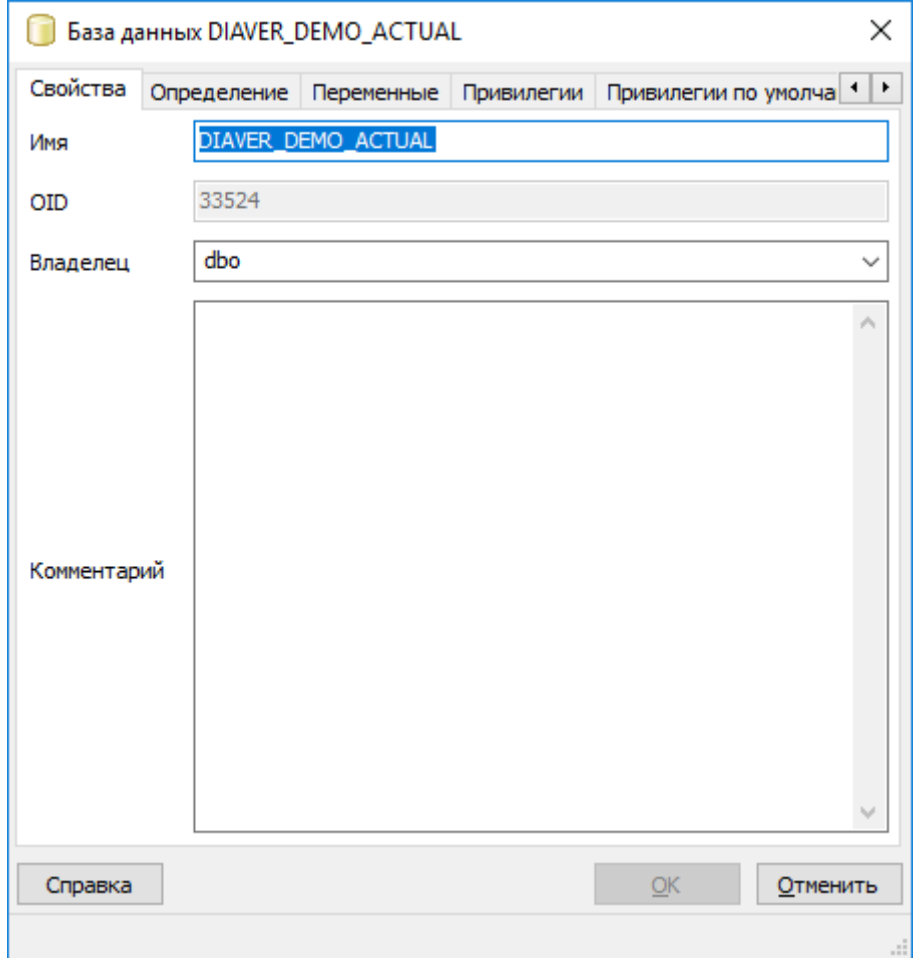

Рис. 18 – Свойства базы данных

– нажать кнопку «ОК»;

Далее необходимо восстановить резервную копию базы в только что созданную базу данных на сервере. Для этого:

- запустить командную строку Windows;
- перейти в каталог, где хранится бэкап базы данных, как показано на примере ниже. Каталог резервных копий может отличаться от приведенного примера ниже;

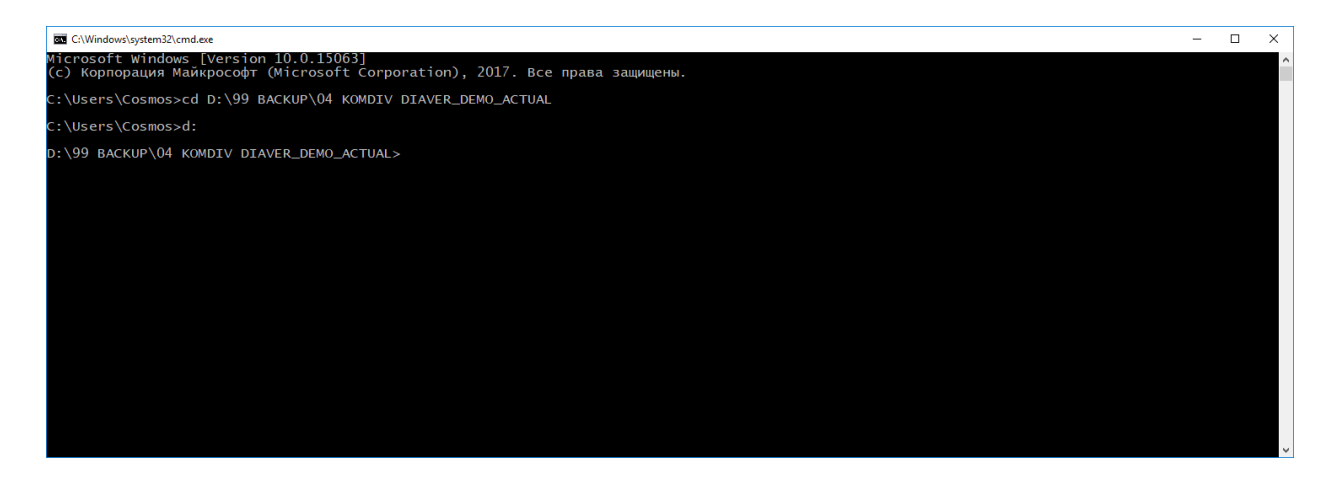

Рис. 19 – Командная строка Windows

– выполнить команду «pg\_restore -h localhost -p 5432 -U dbo -x -O -F c -d DIAVER\_DEMO\_ACTUAL < diaver\_demo\_actual.dump». При необходимости, заменить «localhost» на ip адрес сервера, где была развернута СУБД. Если название созданной базы данных отлично от приведенного в данном примере, то нужно просто заменить DIAVER\_DEMO\_AC-TUAL на актуальное название созданной базы;

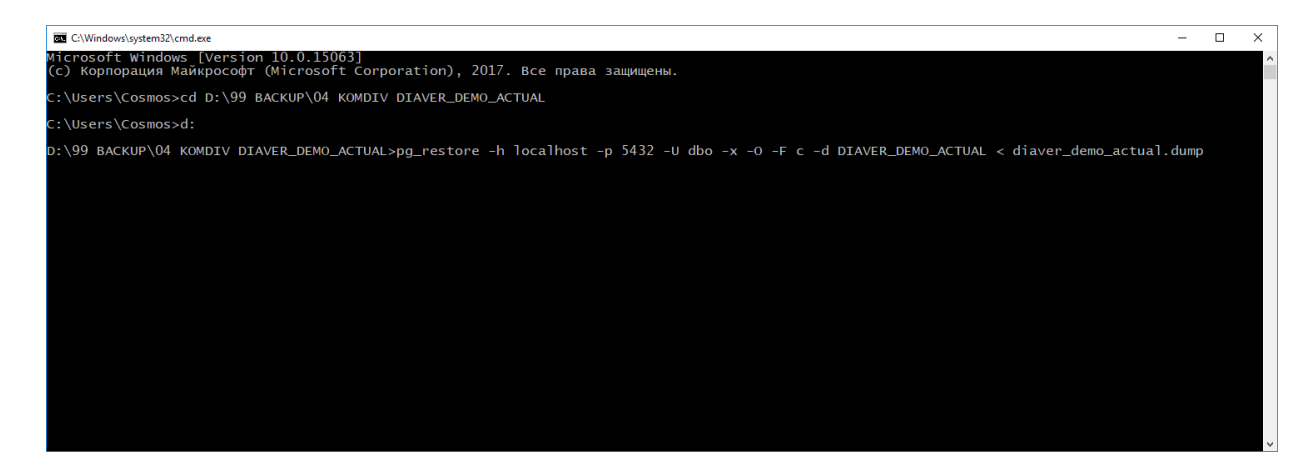

Рис. 20 – Отображение команды «pg\_restore -h localhost -p 5432 -U dbo -x -O -F c -d DIAVER\_DEMO\_ACTUAL < diaver\_demo\_actual.dump»

### **7. Установка программных приложений**

<span id="page-17-0"></span>Для установки программных приложений нужно полностью скопировать содержимое папки «KOMDIV PostgreSQL» в директорию, где вы хотите разместить эти приложения. Например, «D:\02 КОМДИВ Postgres».

| 02 КОМДИВ Postgres<br>$\overline{\mathbf{v}}$                         |                                                    |                  |                 |                           | П | $\times$          |
|-----------------------------------------------------------------------|----------------------------------------------------|------------------|-----------------|---------------------------|---|-------------------|
| Файл<br>Вид<br>Поделиться<br>Главная                                  |                                                    |                  |                 |                           |   | Œ<br>$\checkmark$ |
| $\leftarrow$<br>$\checkmark$                                          | Этот компьютер > Проекты (D:) > 02 КОМДИВ Postgres |                  | $\sim$ 0        | Поиск: 02 КОМДИВ Postgres |   | م                 |
| $\hat{\phantom{a}}$<br><b>Component Component Component Component</b> | ᄌ<br>Имя                                           | Дата изменения   | Тип             | Размер                    |   |                   |
|                                                                       | OfficeReports                                      | 29.11.2016 14:47 | Папка с файлами |                           |   |                   |
| Этот компьютер                                                        | Temp                                               | 11.05.2017 13:27 | Папка с файлами |                           |   |                   |
| Видео                                                                 | ConfigKomdiv.exe                                   | 28.12.2016 18:43 | Приложение      | 7894 K <sub>b</sub>       |   |                   |
| 葟<br>Документы                                                        | MngAccess.exe                                      | 02.05.2017 12:59 | Приложение      | 13 076 KB                 |   |                   |
| • Загрузки                                                            | MngObject.exe                                      | 22.06.2017 8:28  | Приложение      | 19 074 KB                 |   |                   |
| - Изображения                                                         | MngSettings.exe                                    | 02.05.2017 13:00 | Приложение      | 12 513 KB                 |   |                   |
| • Музыка                                                              | <b>图 ObjectsEditor.exe</b>                         | 09.01.2017 15:16 | Приложение      | 25 932 KB                 |   |                   |
| <b>В Рабочий стол</b>                                                 | ObjectsEditorSDI.exe                               | 30.05.2017 13:39 | Приложение      | 28 293 KB                 |   |                   |
| <b>Ex</b> Windows (C:)                                                | russian.ini                                        | 08.11.2015 19:27 | Файл "INI"      | 114 K <sub>B</sub>        |   |                   |
|                                                                       | SystemITV.ini                                      | 31.01.2017 12:13 | Файл "INI"      | 193 K <sub>B</sub>        |   |                   |
| $\overline{K}$ Проекты (D:)<br>v                                      |                                                    |                  |                 |                           |   |                   |
| Элементов: 10                                                         |                                                    |                  |                 |                           |   | 胆固                |

Рис. 21 – Содержимое директории ИПО КОМДИВ

### <span id="page-18-0"></span>**8. Запуск инструментального комплекса**

- Запустить файл ObjectsEditorSDI.exe;
- нажать на кнопку «ключи с замком» в окне регистрации;

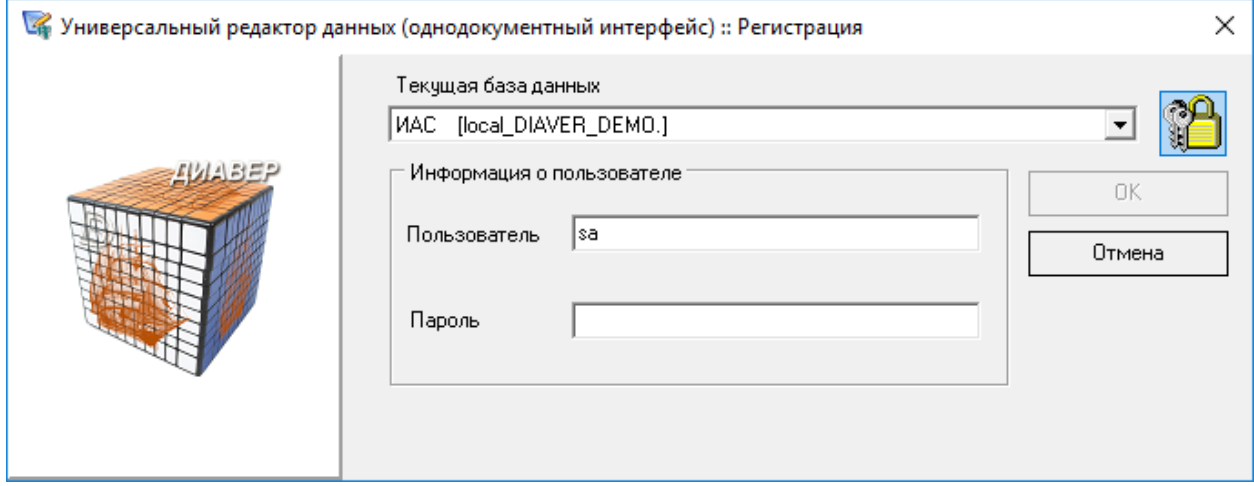

Рис. 22 – Окно регистрации пользователя

– в открывшемся окне задать параметры аналогично тому, как показано на примере ниже. Названия могут отличатся, т.к. это зависит от того, какие названия были заданы при создании базы данных и подключения по ODBC драйверу;

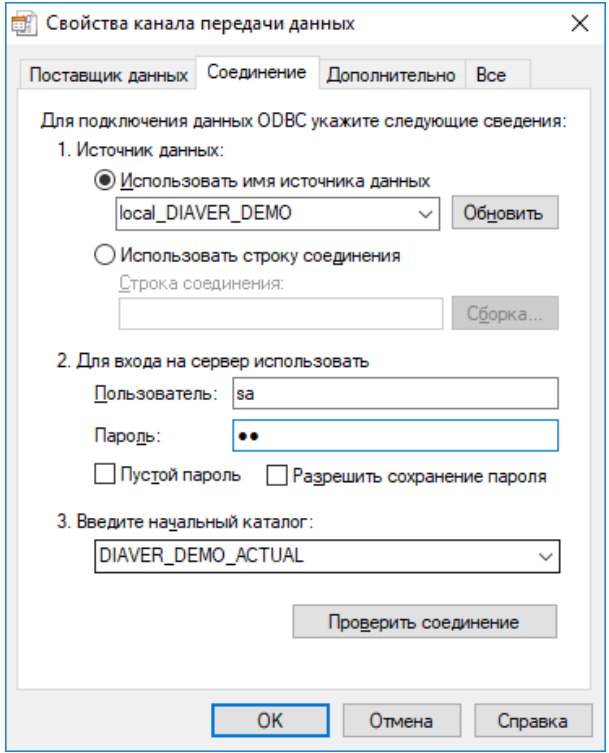

Рис. 23 – Окно «Свойства канала передачи данных»

- нажать кнопку «OK»;
- ввести логин (как было рекомендовано выше, используйте логин sa для входа как администратор) и пароль и нажать кнопку «OK».

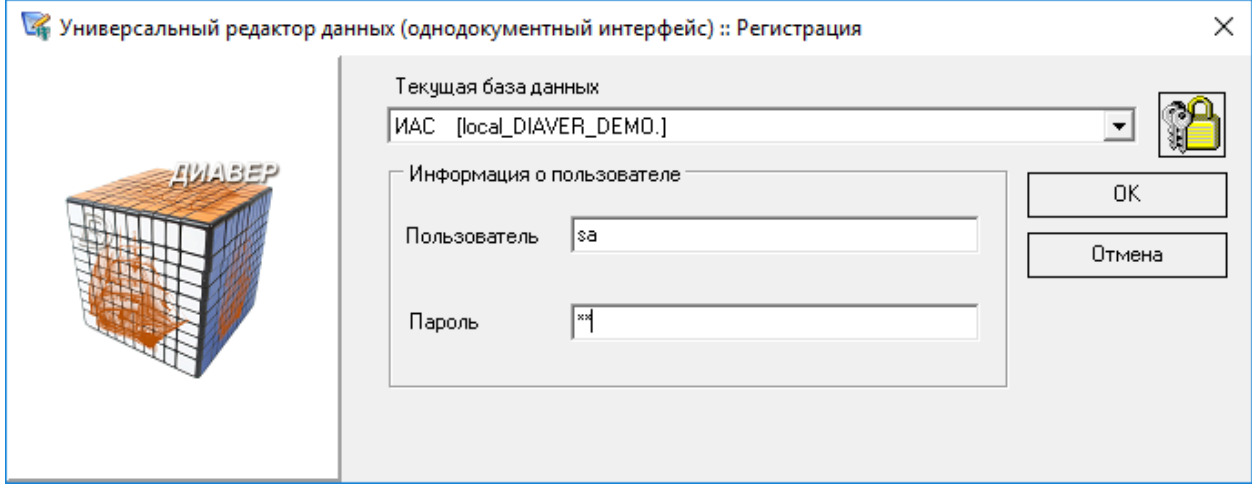

Рис. 24 – Ввод информации о пользователе